## 【AbamaTV】の視聴について

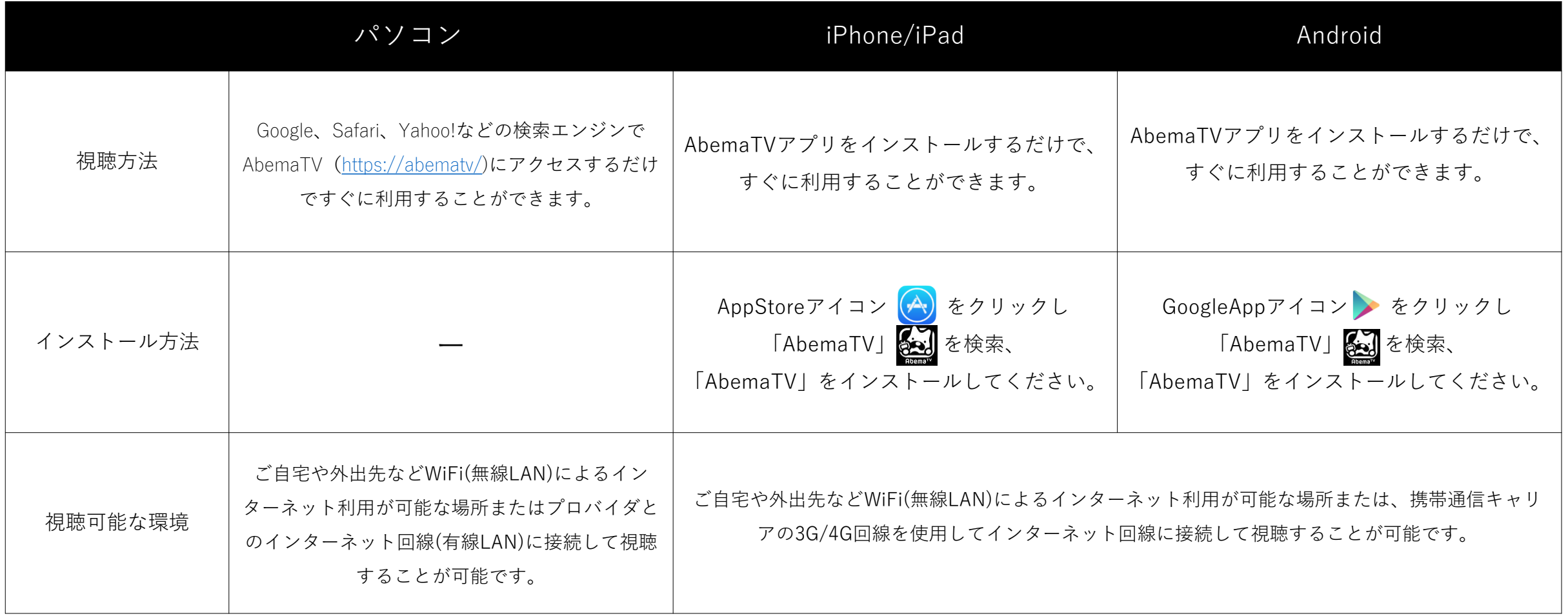

「AbemaTV」

オリジナルの生放送コンテンツや、ニュース、音楽、スポーツなど多彩な番組が楽しめる約30チャンネルをすべて無料で提供しています。

「Abema TVプレミアムプラン」

プレミアムプランなら月額960円で見逃してしまった番組や、有料のビデオを好きな時にいくらでも見ることができます。

Googleなどの検索サイトで「abematv」と検索していただくか、「https://abema.tv」を直にURL入力いただく

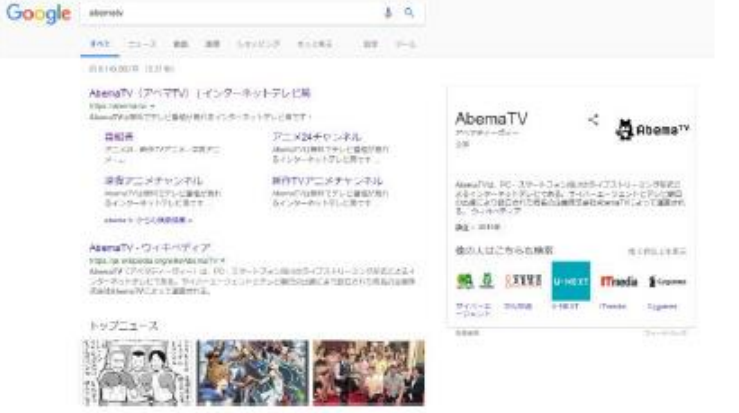

①Abema.tvに入りましたら、スクロールをしていただき、「SOCCER」chに入っていただき視聴。

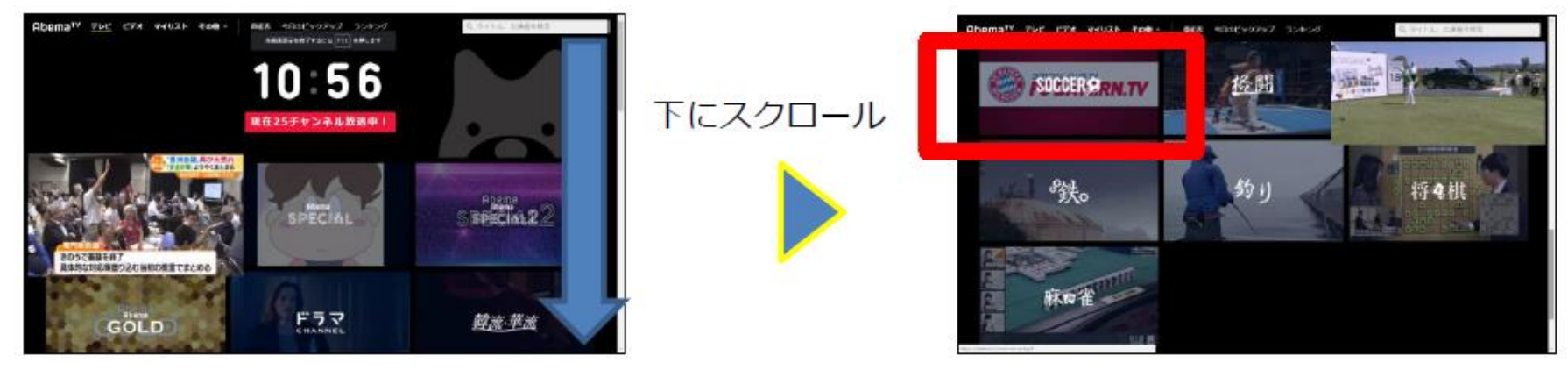

②サイト内検索窓で「Fリーグ」と検索していただくと放送する番組一覧が出てきます。該当番組をクリックすると番組詳細ページに飛びます。事前であれば予約、放送中であれば視聴のリンクが出ます。

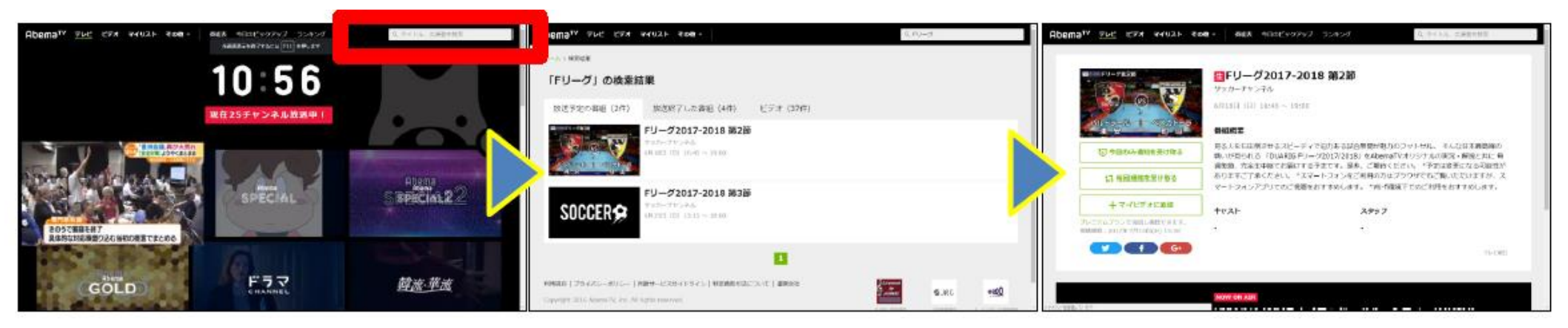

■アプリ「abematv」をダウンロードしていただく

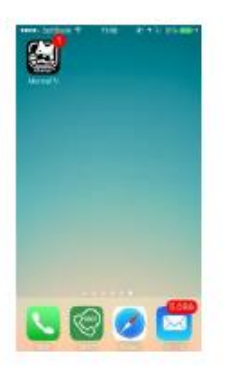

AbemaTVのアプリを立ち上げ後、左右にスクロールして「SOCCER」chに入っていただき視聴。

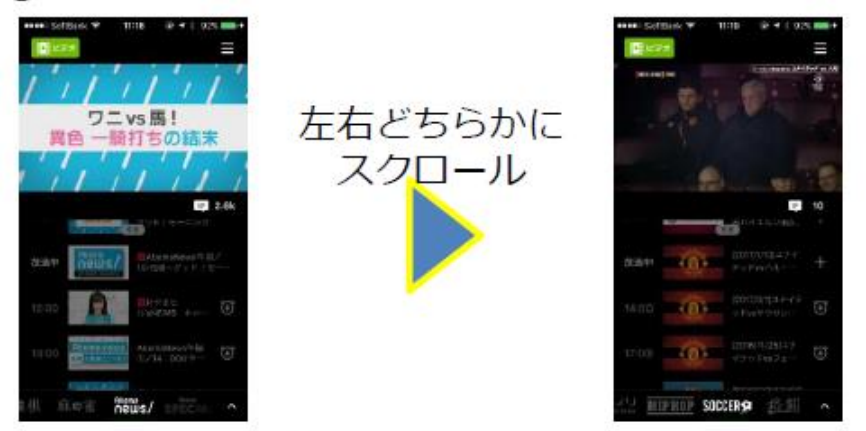

AbemaTVのアプリを立ち上げ後、右上のボタンをタップ。「番組表と検索」をタップ。遷移後の番組表右上に検索ボタンが表示されるため、タップ。検索窓で「Fリーグ」と検索。詳細ページから視聴にリンク。

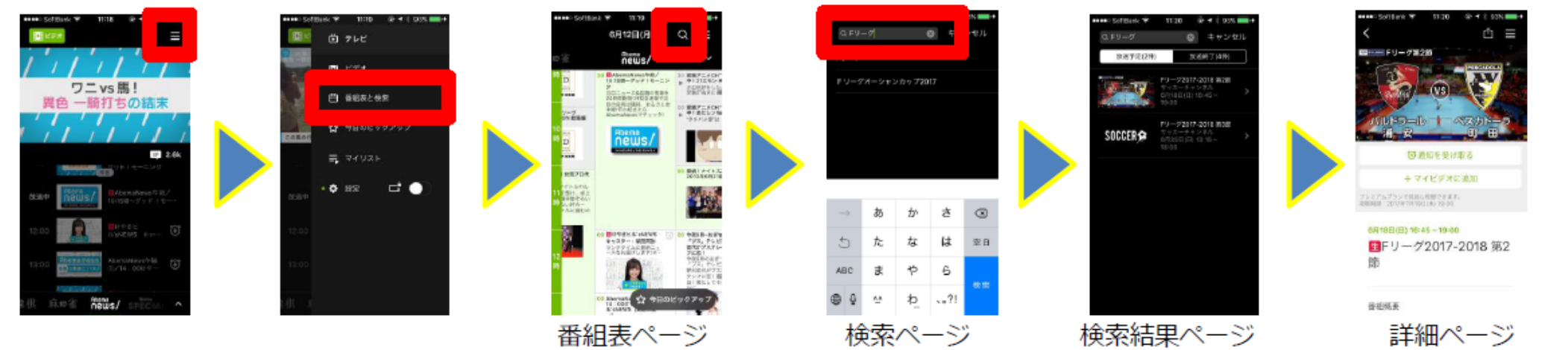